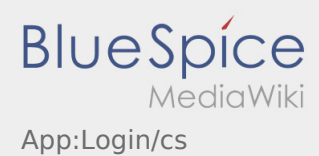

## Pomoc při aktivaci účtu

K aktivaci účtu se řiďte následujícími statusy:

- ✔ DriverApp je již nainstalována
- ✖ Účet není založen (žádná SMS)
- ✖ Heslo ještě nebylo nastaveno
- ✖ Účet jestě nebyl aktivován

# **Účet není založen**

- **•** Pro využívání DriverApp musíte mít založený účet.
- Jakožto registrovaný řidič/partner, obdržíte veškeré informace a data po telefonické žádosti **inTime** .
- Po ověření a schválení **inTime** obdržíte SMS aktivačním odkazem.

## **Obdrželi jste SMS od inTime?**

- Právě jste obdrželi SMS s aktivačním odkazem.
- Klikněte na aktivační odkaz a [Vytvořte vlastní heslo.](https://driverappwiki.intime.de/DriverApp/index.php/App:Activation/cs)

### **Aktivační odkaz nefunguje?**

Otevřete SMS a zkopírujte celý její obsah.

Dlouhým stiskem podržte text ve zprávě. Poté vyberte možnost "Kopírovat, nebo kopírovat vše".

- Na přihlašovací obrazovce klikněte na možnost aktivovat nový účet.
- Nyní vložte zkopírovanou SMS. Poté se objeví 13-ti místný kód.

Případně můžete také zadat tento 13-ti místný kód ručně.

Potvrďte kliknutím na tlačítko OK a [Vytvořte své vlastní heslo](https://driverappwiki.intime.de/DriverApp/index.php/App:Activation/cs).

#### **Užitečné informace**

- [Co mám dělat, pokud se nemohu přihlásit?](https://driverappwiki.intime.de/DriverApp/index.php/FAQ:Was_mache_ich_bei_Problemen_bei_der_Anmeldung%3F/cs)
- · [Jak mohu nahlásit volné vozidlo?](https://driverappwiki.intime.de/DriverApp/index.php/FAQ:Wie_kann_ich_mich_Leermelden%3F/cs)
- [Jak obdržím přístupové heslo k aplikaci?](https://driverappwiki.intime.de/DriverApp/index.php/FAQ:Wie_erhalte_ich_die_Zugangsdaten_f%C3%BCr_die_App%3F/cs)
- [Mohu aplikaci použít v zahraničí?](https://driverappwiki.intime.de/DriverApp/index.php/FAQ:Kann_ich_die_App_im_Ausland_nutzen%3F/cs)